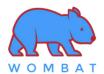

## \* Factory Default Setting:

- Keyboard is in macOS mode
- Power switch on the underside of the keyboard is turned off
- 2.4GHz RF Receiver is paired with the keyboard

### Toggle between macOS mode and Windows mode

You must be in macOS Mode to use Mac hot keys. You must be in Windows Mode to use Windows hot keys.

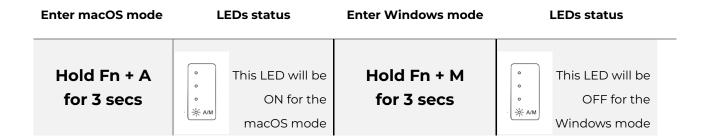

#### \* Battery

- 5 hours is required to fully charge the internal battery. Charge the battery **once a month for at least 2 hours.**
- When the middle LED blinks along with any key presses, the battery power is low and charging is required.
- When the keyboard is connected to a USB host, the keyboard is automatically switched to USB mode.
- To conserve battery power, all LEDs are deactivated in wireless mode. Hold the Fn key to see all the current status of LEDs.

#### \* Wireless connection

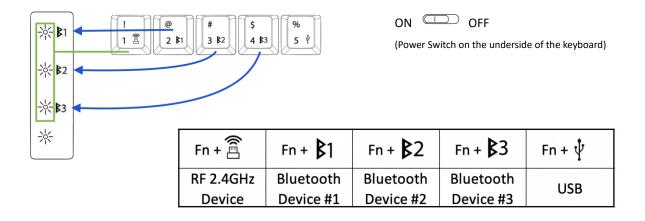

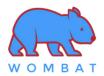

# RF and Bluetooth pairing

|        | RF 2.4GHz Receiver                 | BT device #1                                                                            | BT device #2                               | BT device #3                               |  |  |
|--------|------------------------------------|-----------------------------------------------------------------------------------------|--------------------------------------------|--------------------------------------------|--|--|
| STEP 1 | Turn(                              | ON the power switch on the underside of the keyboard                                    |                                            |                                            |  |  |
| STEP 2 | Plug the RF receiver into the host | Ensure Bluetooth SETUP dialog boxes are CLOSED before starting the Bluetooth pairing    |                                            |                                            |  |  |
| STEP 3 | Hold Fn + 🖺 for 3 secs             | Hold Fn + \$1 for 3 secs                                                                | Hold Fn + <b>\$2</b> for 3 secs            | Hold Fn +   \$3 for 3 secs                 |  |  |
| STEP 4 | ※<br>※<br>3 LEDs blink             | Left LED blink                                                                          | Middle LED blink.                          | Right LED blink.                           |  |  |
| STEP 5 | Pairing succeeded                  | OPEN the Bluetooth SETUP dialog box on the target host,<br>and search for new BT device |                                            |                                            |  |  |
| STEP 6 | /                                  | " <b>WM96 #1</b> " found<br>on the BT list                                              | " <b>WM96 #2</b> " found<br>on the BT list | " <b>WM96 #3</b> " found<br>on the BT list |  |  |
| STEP 7 | /                                  | Pairing succeeded                                                                       |                                            |                                            |  |  |

## Switch between different paired hosts

|        | RF 2.4GHz Receiver                                        | BT device #1             | BT device #2             | BT device #3             |  |  |
|--------|-----------------------------------------------------------|--------------------------|--------------------------|--------------------------|--|--|
| STEP 1 | Turn ON the power switch on the underside of the keyboard |                          |                          |                          |  |  |
| STEP 2 | Plug in the RF receiver<br>Press Fn + 🖺 for 1 sec         | Press Fn + \$1 for 1 sec | Press Fn + \$2 for 1 sec | Press Fn + \$3 for 1 sec |  |  |
| STEP 3 | ※<br>※ 3 LEDs<br>blink once                               | Left LED blink once      | ※ Middle LED blink once  | Right LED blink once     |  |  |
| STEP 4 | RF mode ready                                             | " <b>WM96 #1</b> " ready | " <b>WM96 #2</b> " ready | " <b>WM96 #3</b> " ready |  |  |

## **\* Mouse function Simulation**

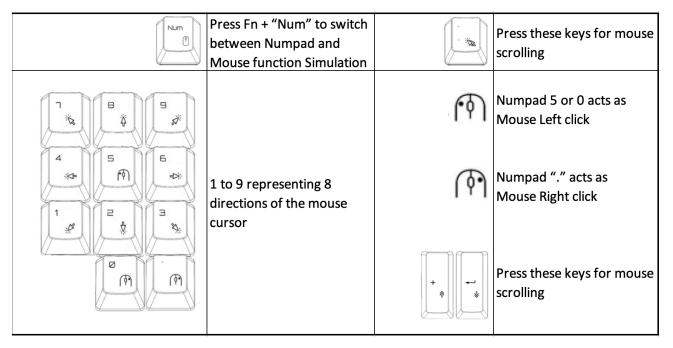

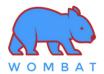

# \* Special Function Keys

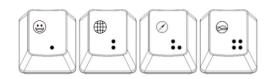

| macOS and<br>Windows                                        | Key Stroke Speed | Macro                                         |  |
|-------------------------------------------------------------|------------------|-----------------------------------------------|--|
| PRESS DIRECTLY                                              | Fn + Key         | Fn + Key                                      |  |
|                                                             | Default Speed    | Macros + delay                                |  |
| EMOJI TABLE                                                 | -                |                                               |  |
|                                                             | X2 Speed         | <ul><li>Macros + delay</li><li>0.1s</li></ul> |  |
| LANGUAGE*                                                   |                  | 0.13                                          |  |
|                                                             | • X3 Speed       | Macros + delay  0.5s                          |  |
| <b>BROWSER*</b>                                             | • •              | 0.55                                          |  |
| $\bigotimes$                                                | • • X4 Speed     | Macros + delay                                |  |
| <b>VOICE ASSISTANT*</b>                                     |                  |                                               |  |
| *Requires setup in  *For gaming purpose  System Preferences |                  | *For macro editing                            |  |

# Macro Editing Mode

- 1. Press **Fn + Backspace** to enter Macro Editing Mode and the rightmost LED will blink.
- 2. Select any of the keys [ Q/W/E/R/T/Y/U/I/0/P ] to be programmed as the macro hot key.
- 3.. You can press **Fn +** [• or:or::] to add a delay between each character.
- 4. After editing the macro, press Fn + Enter to save the macro.
- 5. Repeat steps **2 to 4** to program more macros
- 5. Once completed, press **Fn + Backspace** to exit Macro Editing Mode
- 6. After exiting Macro Editing Mode, press Fn + "macro hot key" to invoke the macro.

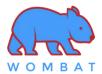

### Shortcut keys

| Hot Key            | Press Directly** | Press with Fn Key** | Hot Key     | Press Directly** | Press with Fn Key**          |
|--------------------|------------------|---------------------|-------------|------------------|------------------------------|
| ESC                | ESC              | Apple Menu Bar      | F8 NI       | F8               | Play/Pause                   |
| F1 🔆               | FI               | Decrease Brightness | F9 <b>★</b> | F9               | Next track                   |
| F2 - \$\frac{1}{2} | F2               | Increase Brightness | F10         | F10              | Mute                         |
| F3                 | F3               | Launchpad           | F11 -       | FII              | Volume Decrease              |
| F4 <b>Q</b>        | F4               | Spotlight           | F12         | F12              | Volume Increase              |
| F5 <b>•</b>        | F5               | Dictation*          | Del [+]     | Del              | Selectable<br>Screen Capture |
| F6 <b>C</b>        | F6               | Do Not Disturb*     |             |                  |                              |
| F7 144             | F7               | Previous track      |             |                  |                              |

<sup>\*</sup> Requires setup in System Preferences

This device complies with part 15 of the FCC Rules. Operation is subject to the following two conditions: (1) this device may not cause harmful interference, and (2) this device must accept any interference received, including interference that may cause undesired operation. Any changes or modifications not expressly approved by the party responsible for compliance could void the user's authority to operate the equipment.

NOTE: This equipment has been tested and found to comply with the limits for a Class B digital device, pursuant to Part 15 of the FCC Rules. These limits are designed to provide reasonable protection against harmful interference in a residential installation. This equipment generates, uses and can radiate radio frequency energy and, if not installed and used in accordance with the instructions, may cause harmful interference to radio communications.

However, there is no guarantee that interference will not occur in a particular installation. If this equipment does cause harmful interference to radio or television reception, which can be determined by turning the equipment off and on, the user is encouraged to try to correct the interference by one or more of the following measures:

- -- Reorient or relocate the receiving antenna.
- -- Increase the separation between the equipment and receiver.
- -- Connect the equipment into an outlet on a circuit different from that to which the receiver is connected.
- -- Consult the dealer or an experienced radio/TV technician for help. The device has been evaluated to meet general RF exposure requirement. The device can be u sed in portable exposure condition without restriction

<sup>\*\*</sup> Toggle between all shortcut keys being pressed directly and all shortcut keys being pressed in conjunction with the Fn key by pressing and holding Fn + Tab for 2 seconds.